User's Manual **A.F.E. Logic Lab**

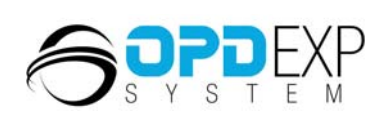

**SK** 

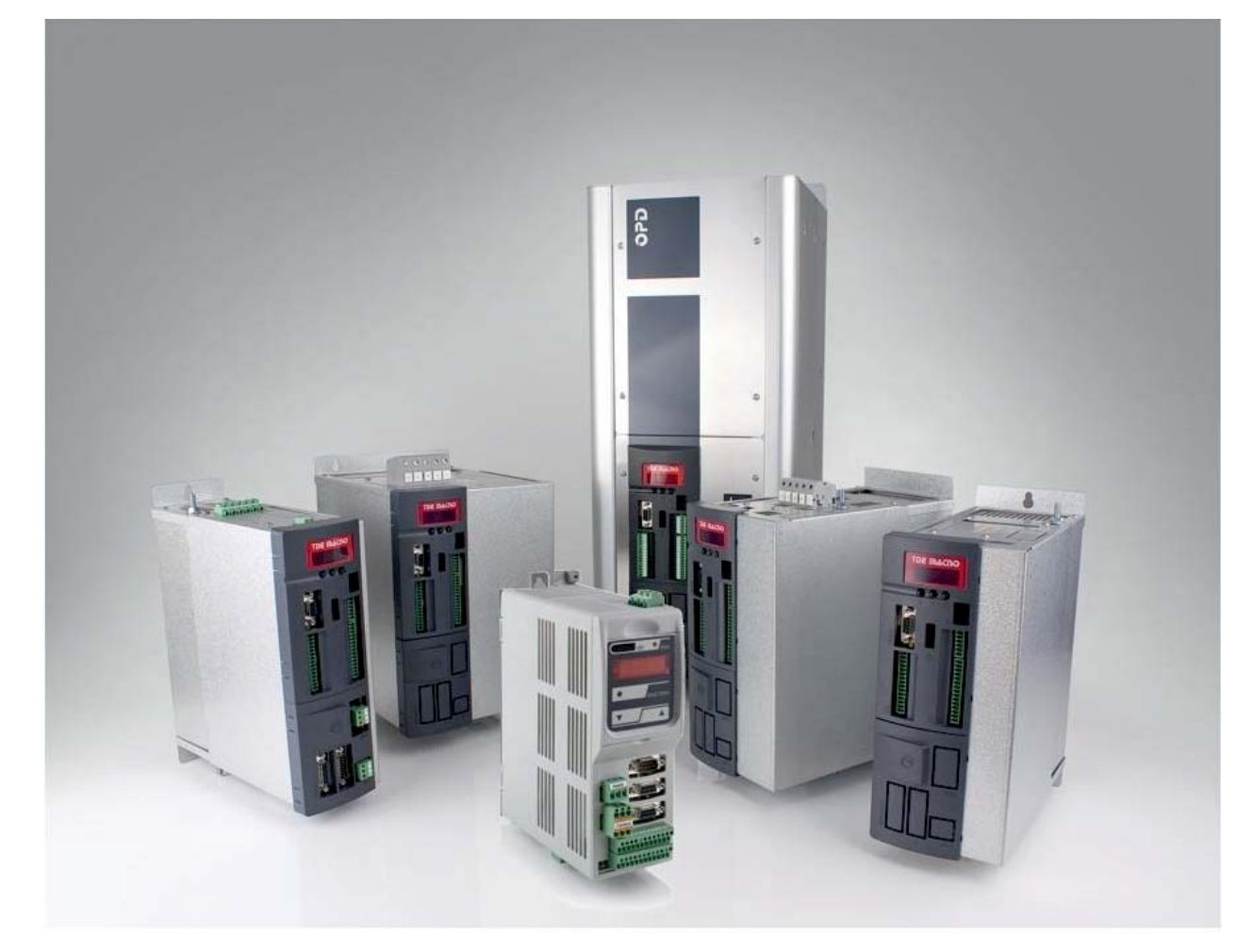

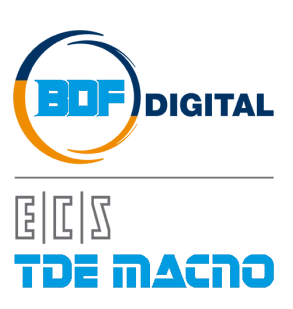

# Index

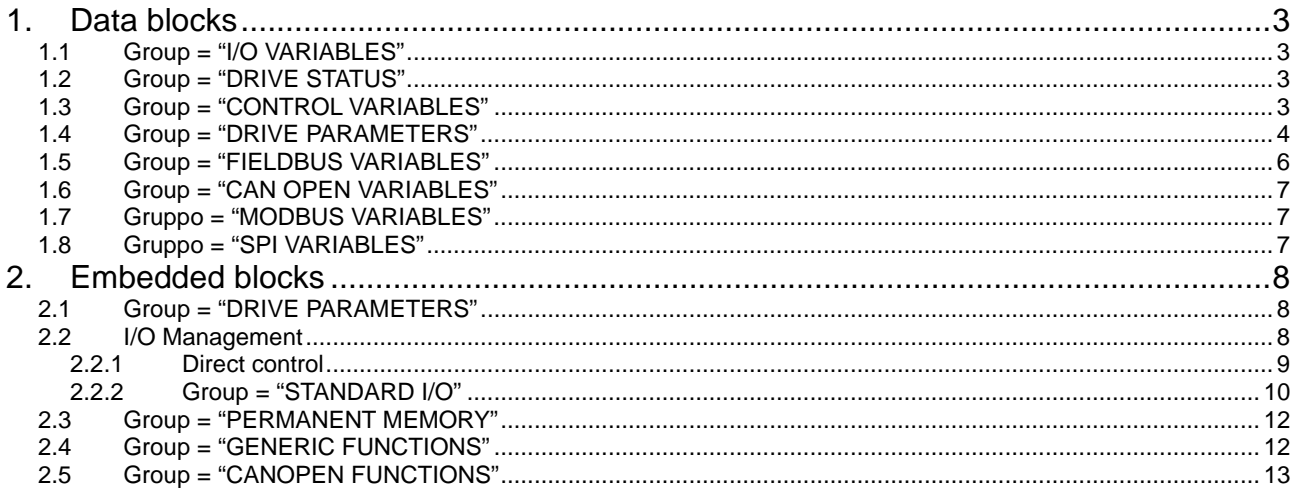

## **1. Application level available resources**

- o 100Kword of Program Memory FLASH
- o 4Kword of Data Memory RAM
- o 30Kword Data Memory available on permanent memory (EEPROM)
- $\circ$  FAST routine execution time = PWM Period 50us (150us with 5KHz)
- o Direct serial access with Modbus rtu protocol (functions "Preset Multiple Registers" and "Read Holding Registers" with 4KWord from address 0x2000)
- o Direct CANOpen access with up to 100 configurable Dictionary objects and possibility to configure 4SDO, 4 TPDO ,4 RPDO, NMT state.
- o 100 Extra Parameters (P200-P299)
- o 64 Internal values (d64-d127) that can be seen into display and OPD Explorer
- o Using Standard I/O Management ("Standard\_IO()"):
	- 32 Logical Input Functions (I00-I31) that can be configured on 8 physical inputs.
	- 32 Logical Output Functions (O32-O63) that can be configured on 4 physical outputs
	- 32 Internal value for monitor and analog outputs (O68-O99) that can be configured on 2 physical outputs

# <span id="page-4-0"></span>**2. Data blocks**

The purpose of the data blocks is to allow firmware declared variables to be accessed from the PLC code. These variables could be read only or read/write.

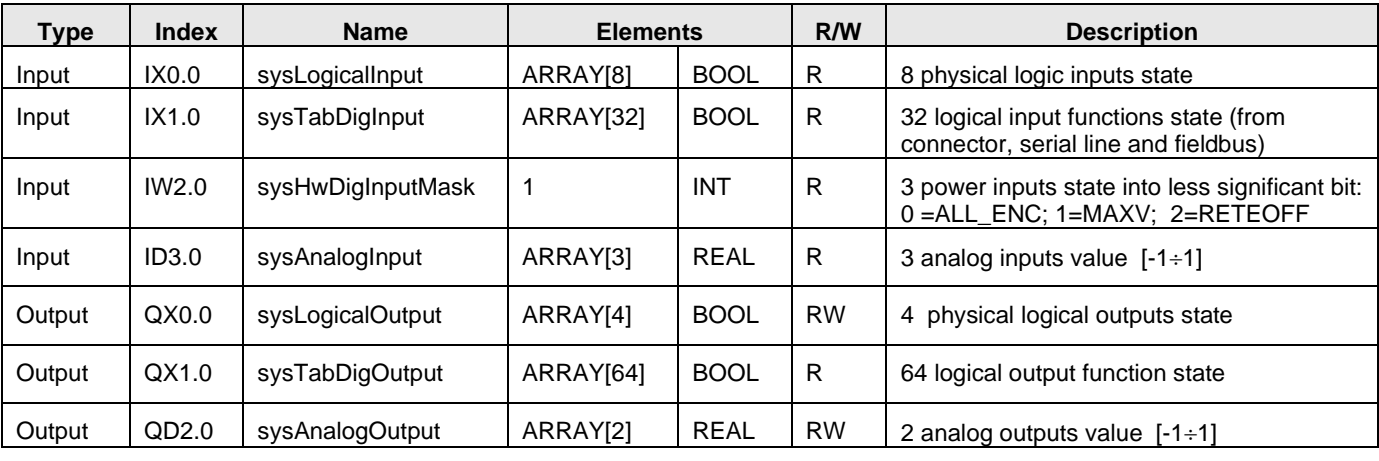

### <span id="page-4-1"></span>**2.1 Group = "I/O VARIABLES"**

## <span id="page-4-2"></span>**2.2 Group = "DRIVE STATUS"**

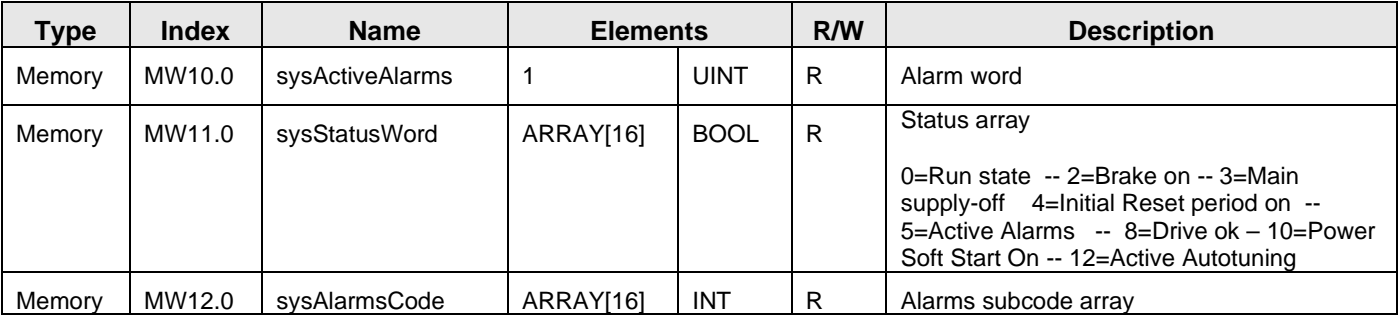

## <span id="page-4-3"></span>**2.3 Group = "CONTROL VARIABLES"**

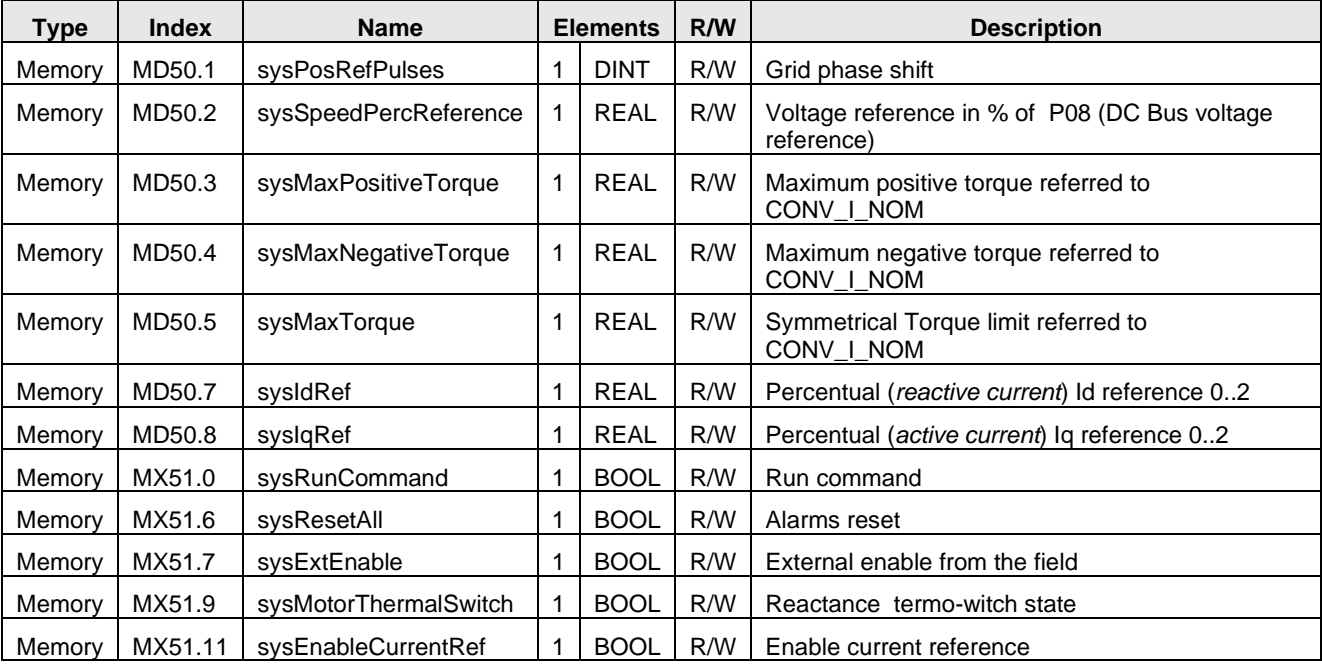

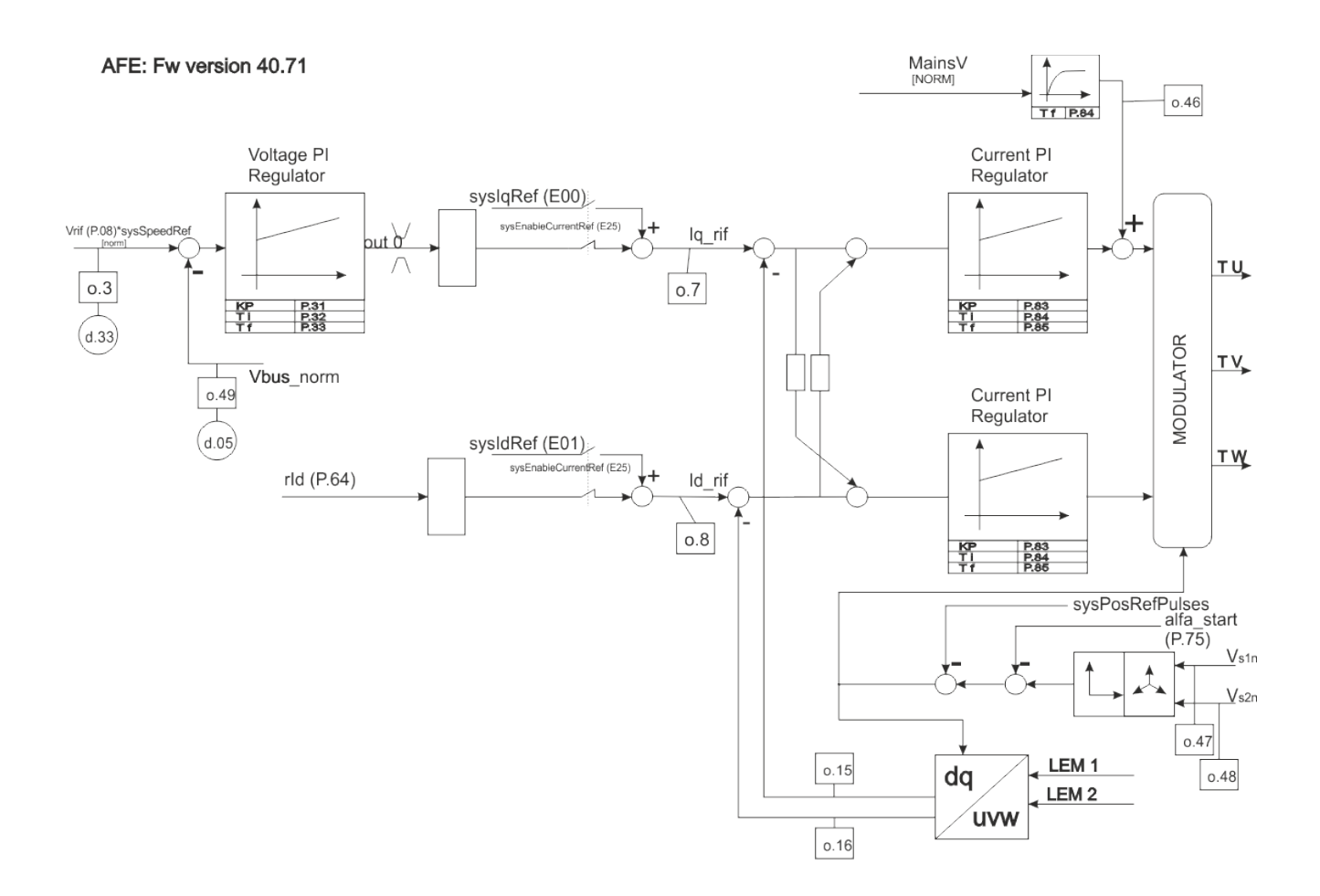

## <span id="page-5-0"></span>**2.4 Group = "DRIVE PARAMETERS"**

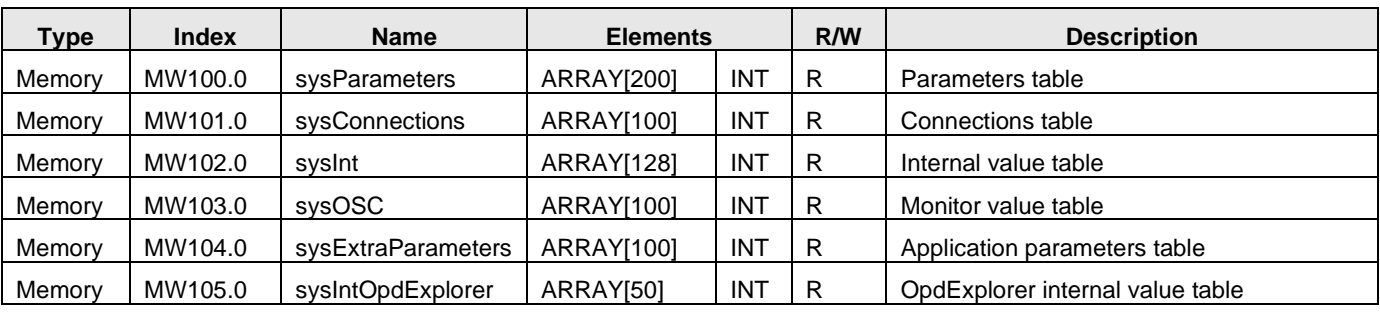

o **MW102.0 sysInt** , refreshed in the background core task

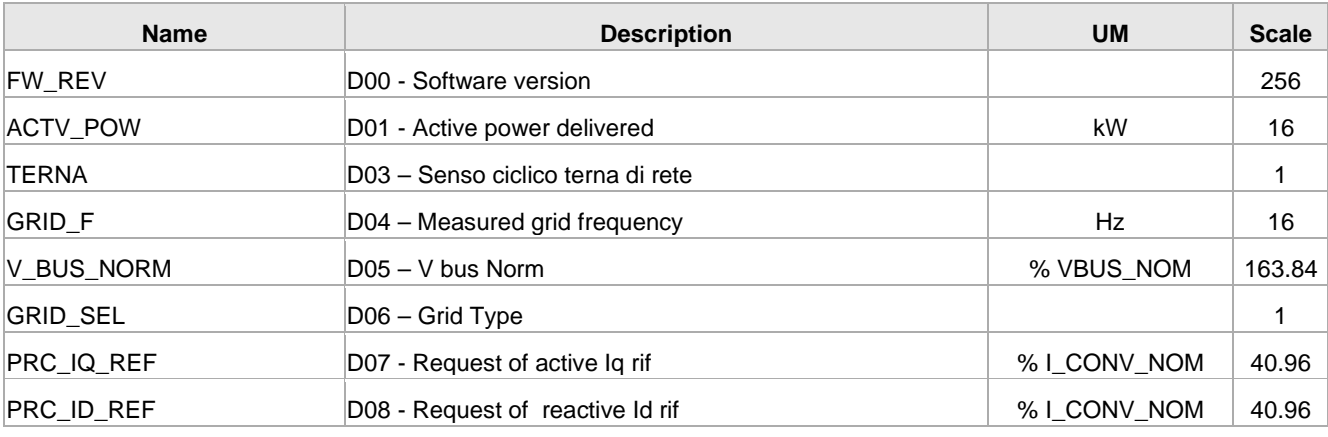

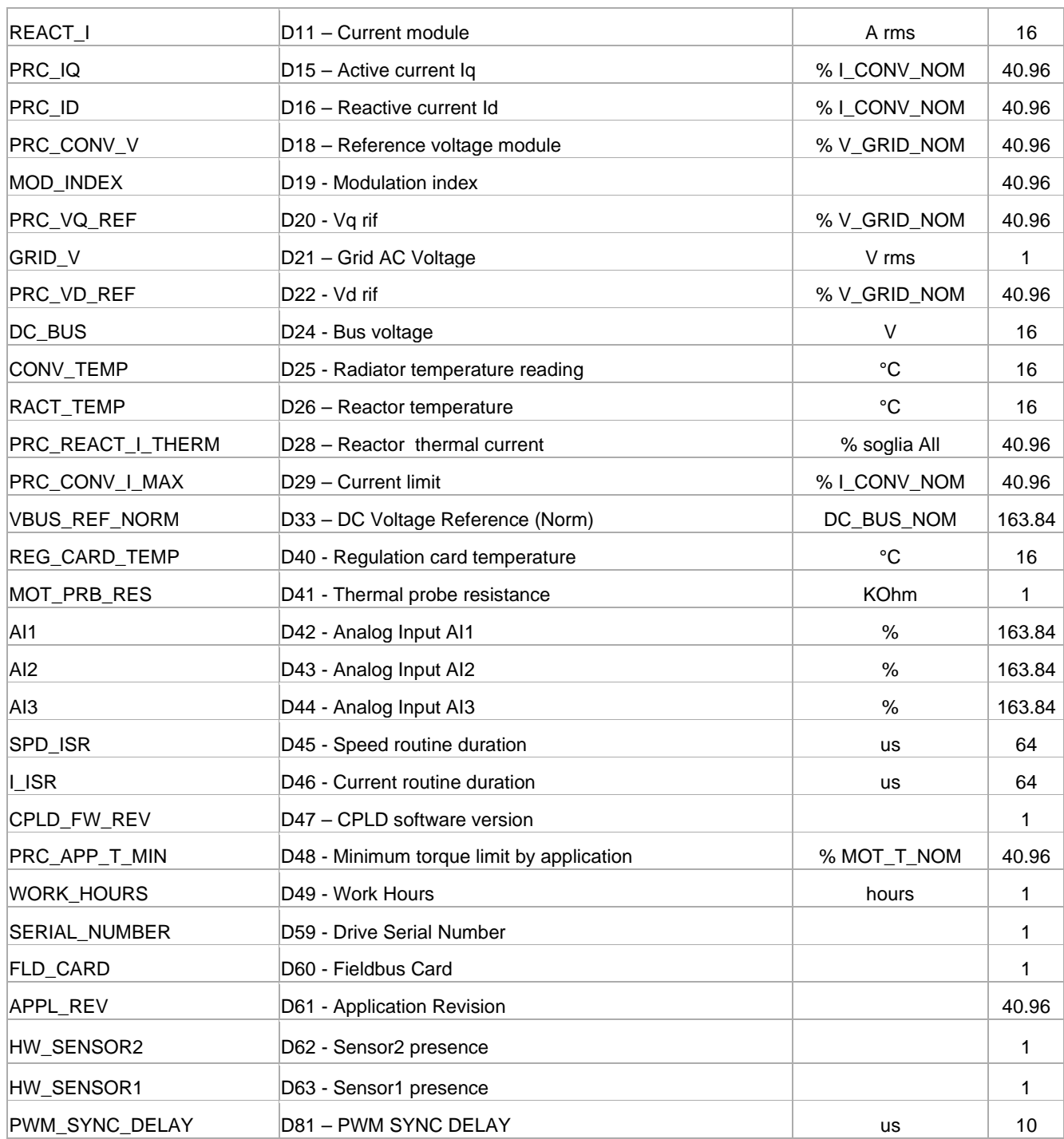

### o **MW103.0 sysOsc** (word), refreshed in the fast core task

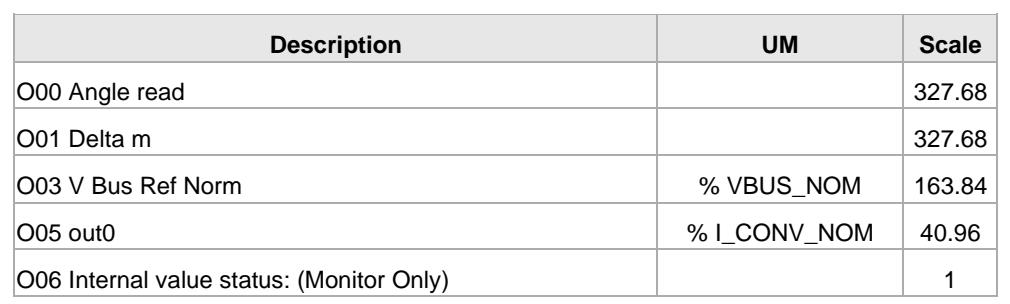

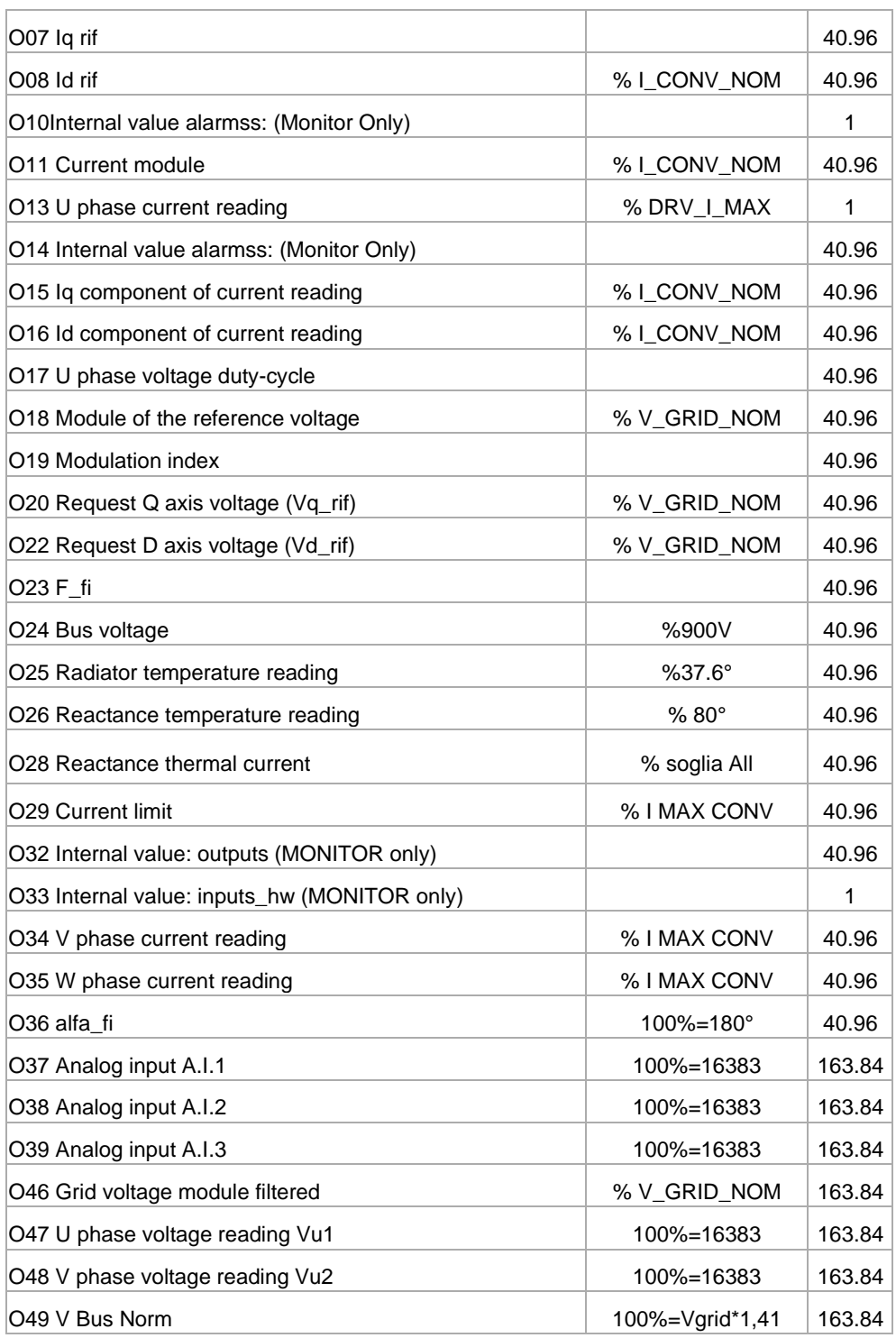

# <span id="page-7-0"></span>2.5 Group = "FIELDBUS VARIABLES"

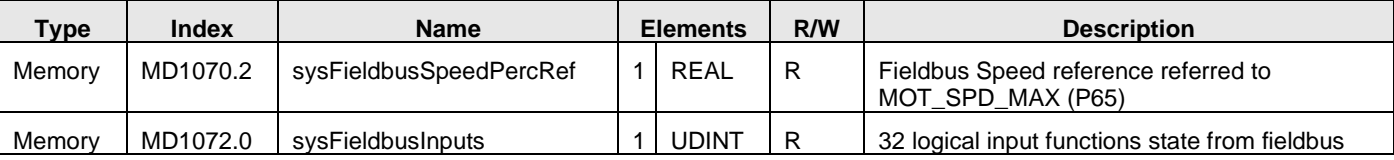

# <span id="page-8-0"></span>**2.6 Group = "CAN OPEN VARIABLES"**

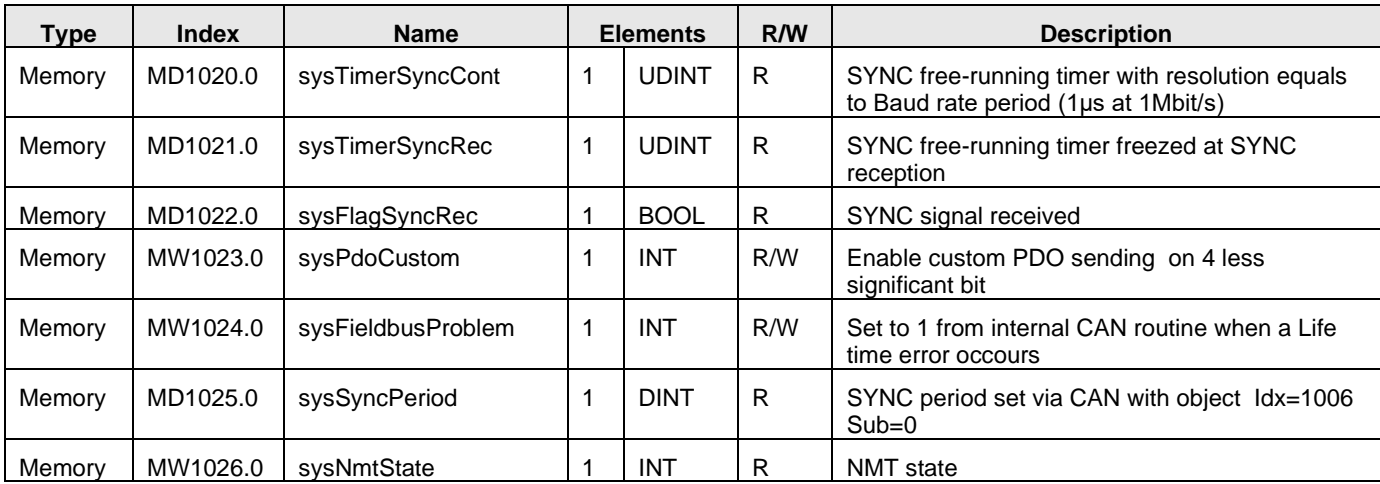

# <span id="page-8-1"></span>**2.7 Gruppo = "MODBUS VARIABLES"**

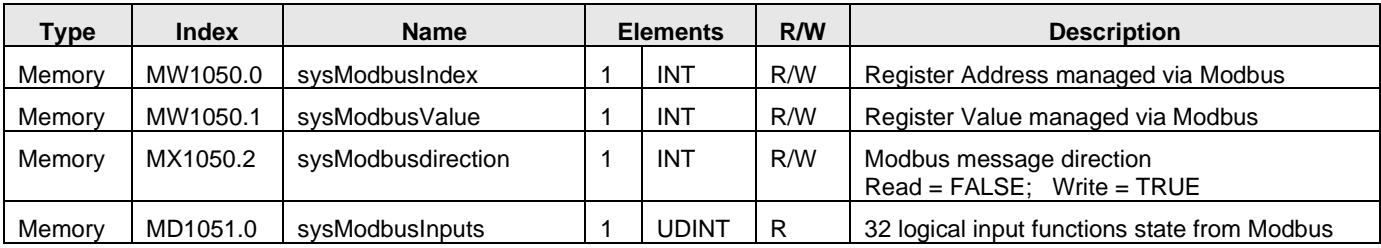

# <span id="page-8-2"></span>**2.8 Gruppo = "SPI VARIABLES"**

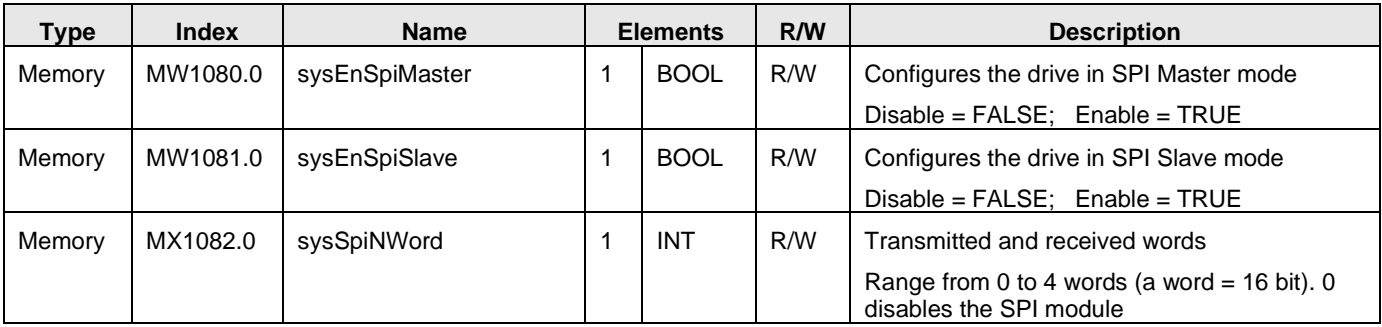

## <span id="page-9-0"></span>**3. Embedded blocks**

The embedded blocks are firmware functions written in C language that can be used inside PLC applications.

### <span id="page-9-1"></span>**3.1 Group = "DRIVE PARAMETERS"**

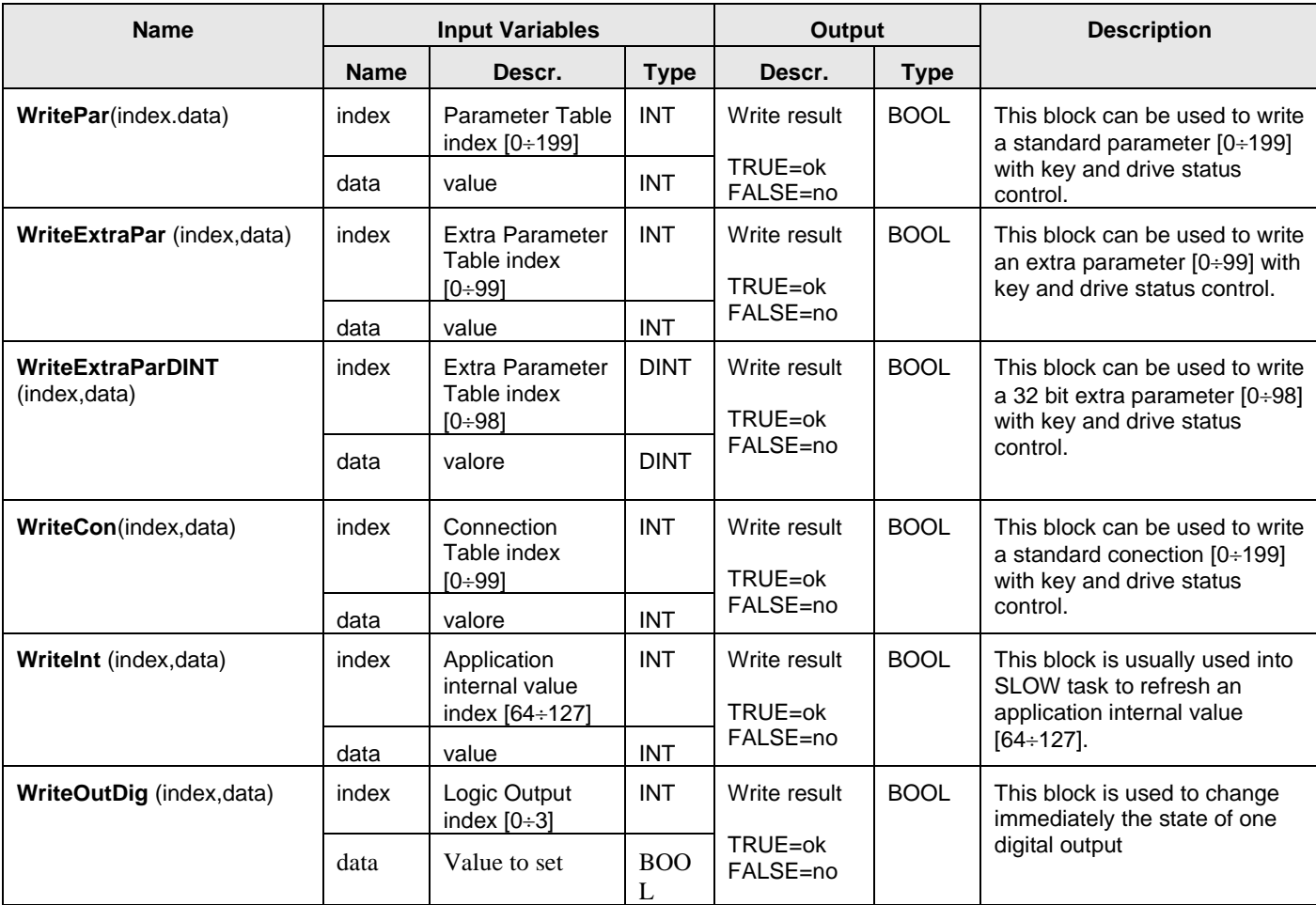

### <span id="page-9-2"></span>**3.2 I/O Management**

There are 2 way to manage digital and analog reference from application poit of view:

- 1. Read and write directly physical data. This approach is very easy and give to application maximum freedom degree.
- 2. Call Embedded block "Standard I/O" from slow or fast PLC task. In this way the application exchange data with physical layer using some data block.

#### <span id="page-10-0"></span>**3.2.1 Direct control**

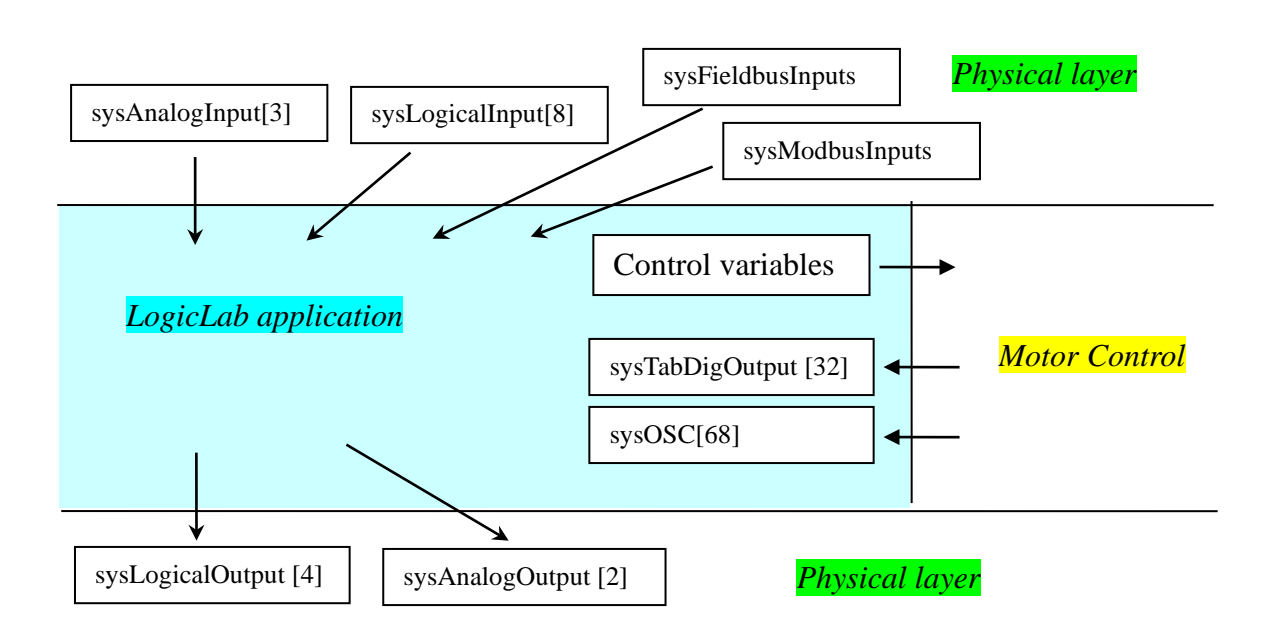

LogicLab application can read directly analog, digital, fieldbus amd modbus inputs and can write digital and analog output. In this case the application has the complete control of physical I/O, but this meaning that is disabled multiplexing of digital inputs, digital outputs and analog outputs.

About digital outputs, the Motor Control core changes the first 32 digital output function of data block "sysTabDigOutput" and application can use this information to change the physical logic outputs with data block "sysLogicalOutput". About analogl outputs, the Motor Control core changes the first 68 monitor value of data block "sysOSC" and application can use this information to change the physical analog outputs with data block "sysAnalogOutput".

### <span id="page-11-0"></span>**3.2.2 Group = "STANDARD I/O"**

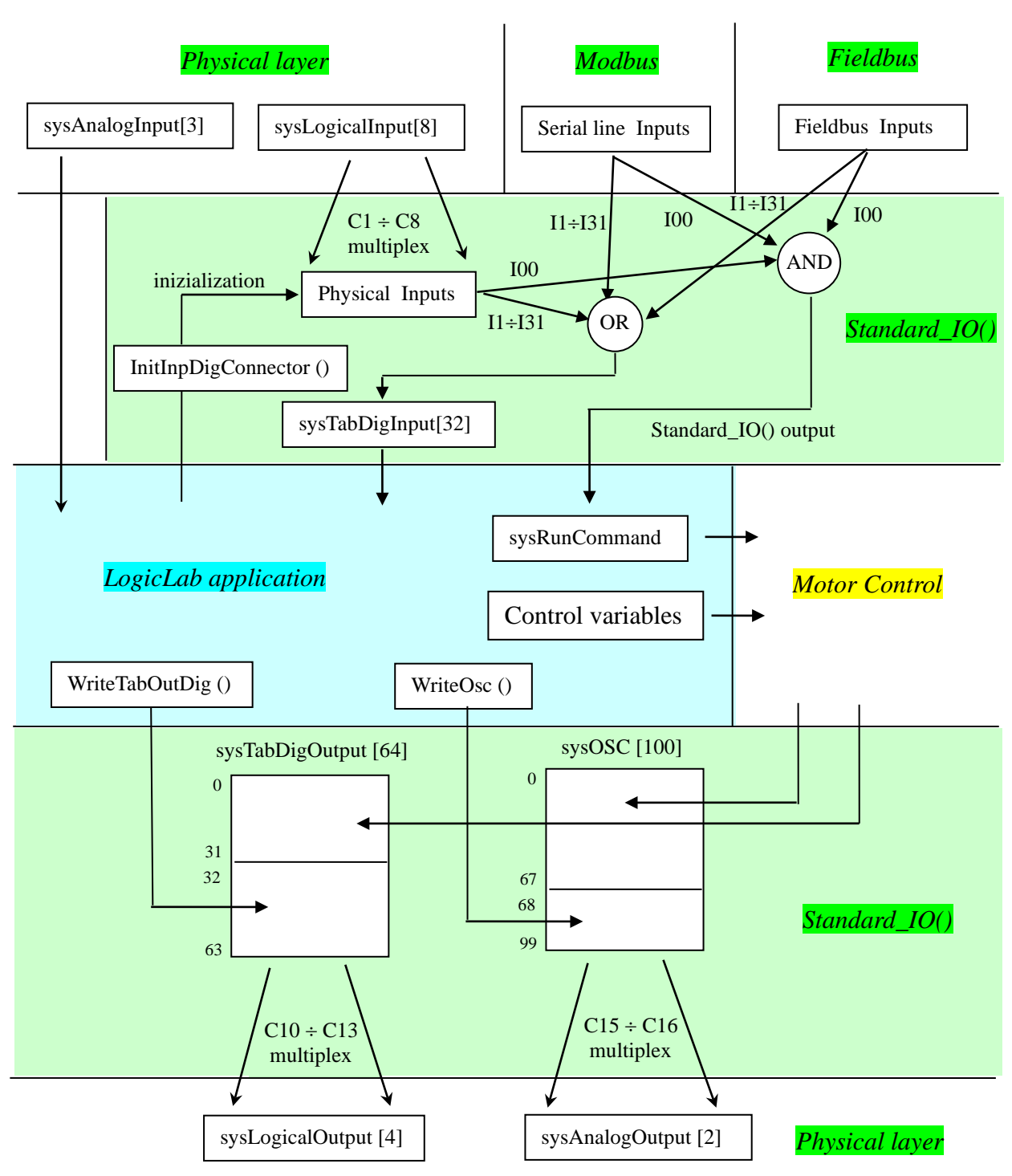

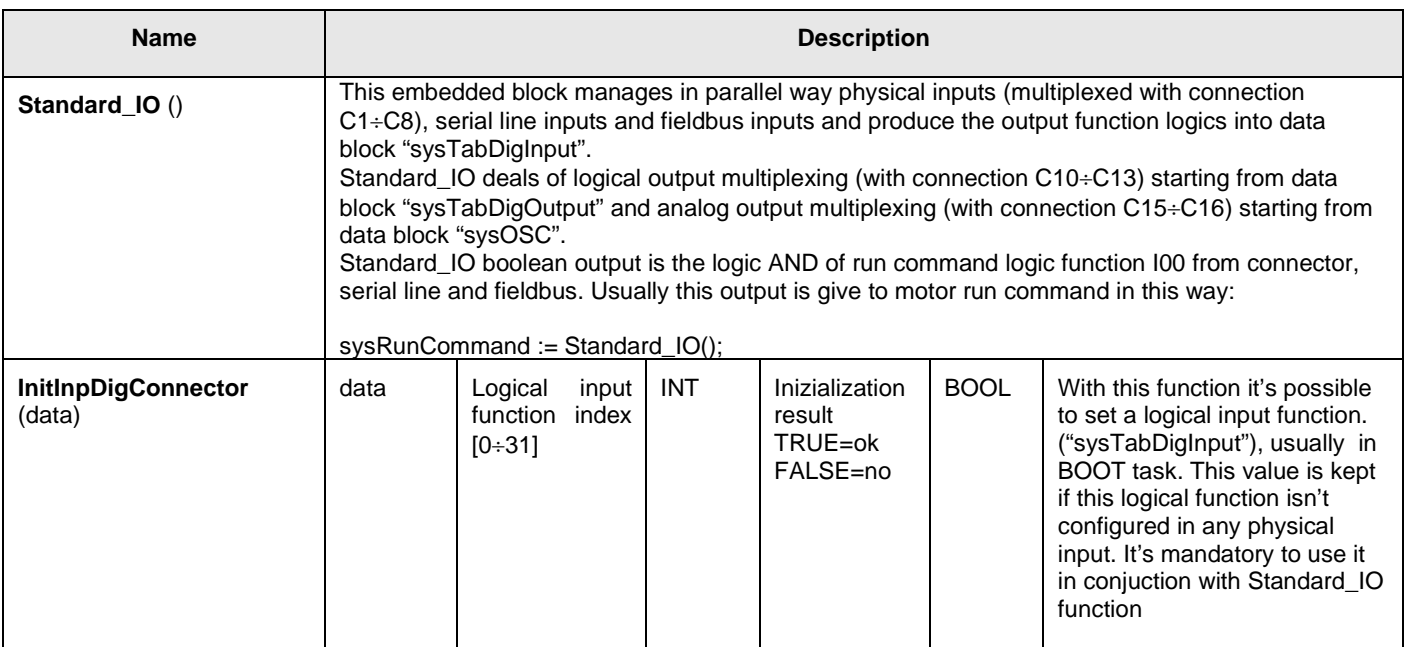

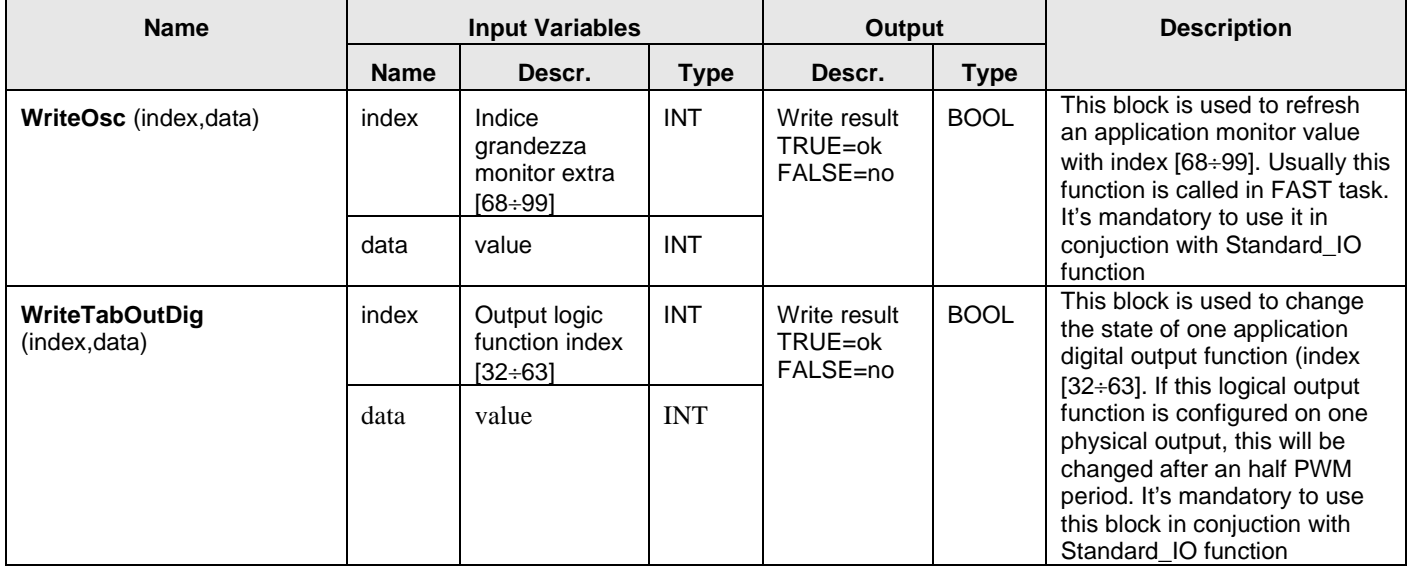

# <span id="page-13-0"></span>**3.3 Group = "PERMANENT MEMORY"**

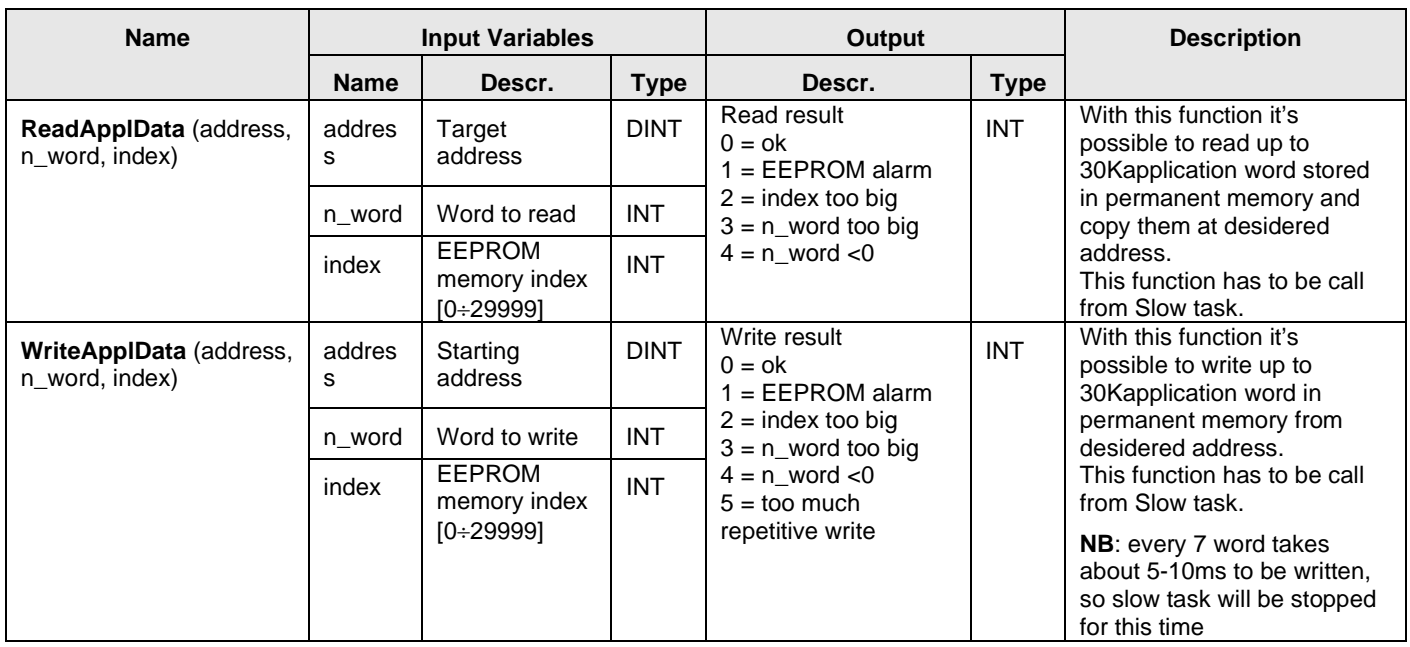

# <span id="page-13-1"></span>**3.4 Group = "GENERIC FUNCTIONS"**

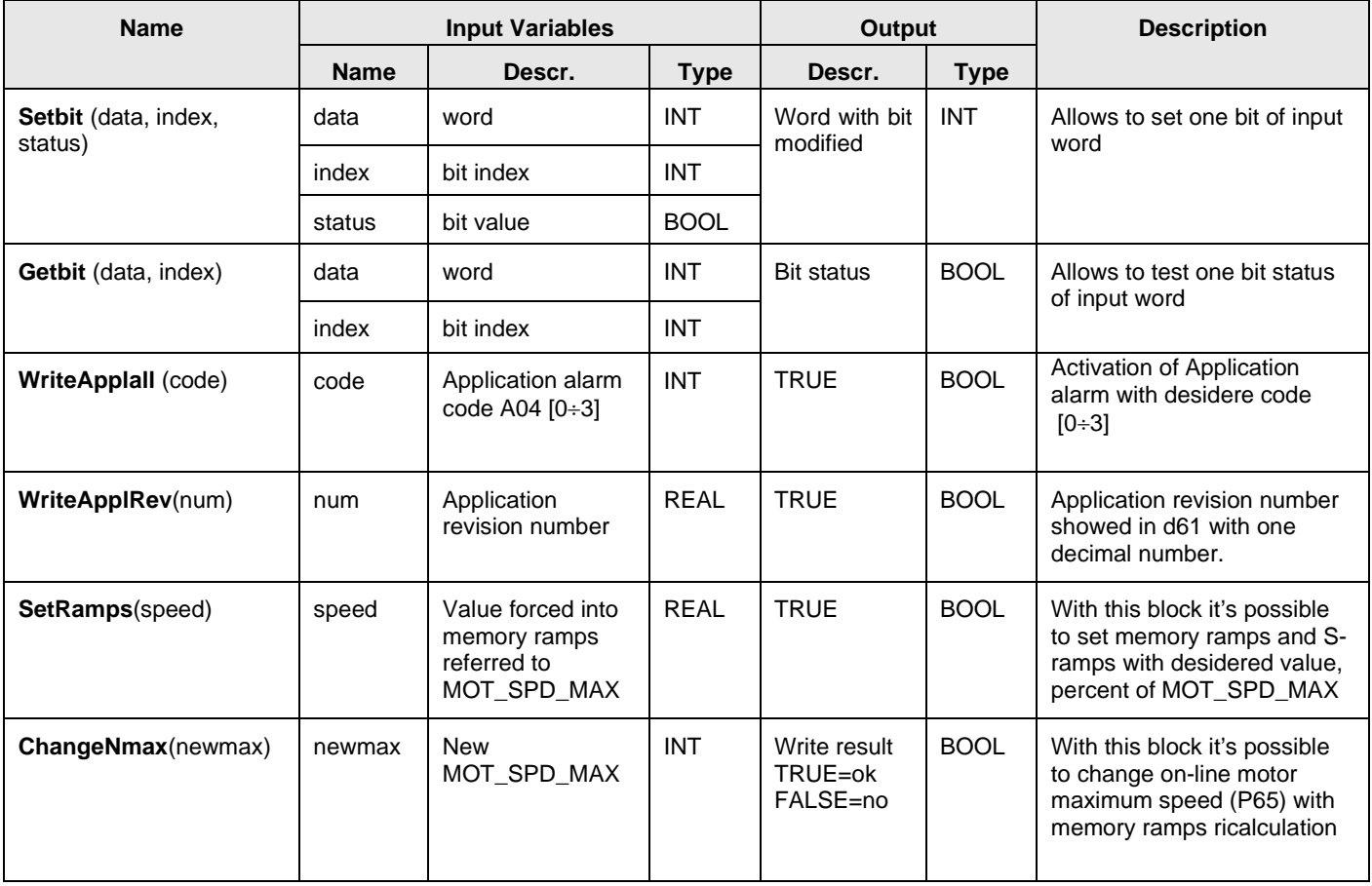

### <span id="page-14-0"></span>**3.5 Group = "CANOPEN FUNCTIONS"**

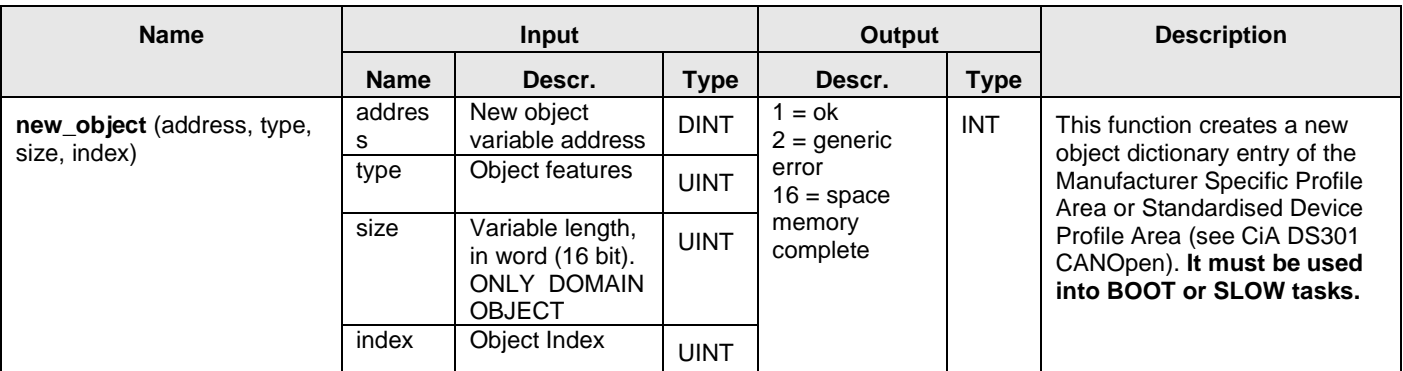

**new\_object** function realizes new entries in the Dictionary Object Can Open. The objects can have the following general structure (for more information, see CiA Draft Standard 301): VAR, ARRAY and DOMAIN; with the following data types: INTEGER8, INTEGER16, INTEGER 32, UNSIGNED8, UNSIGNED 16, UNSIGNED32. It is possible to define the object attributes like the access type (READ, WRITE).

**new\_object** can create up to 100 Dictionary Objects; the indexes are included in the range from 2000 h to A000 h. Pay attention that the indexes from 2000 h to 2024 h are used for old Open Drive Dictionary (for more information, see CANOpen OPD Documentation). It is possible to rewrite these objects in the BOOT task.

**new\_object** have four input parameters:

- New object variable address. The address must be a 32 bit integer value (Use the function ADR(Variable Name) to pass the variable address);
- Object features. It defines the General Structure, the Data Type and the Access Type.
- Variable length. It defines the dimension of the DOMAIN structure.
- Object index. New object can have indexes from 2000 h to A000 h to create objects in Manufacturer Specific Profile Area and Standardised Device Profile Area.

Use the following tables to define new object features.

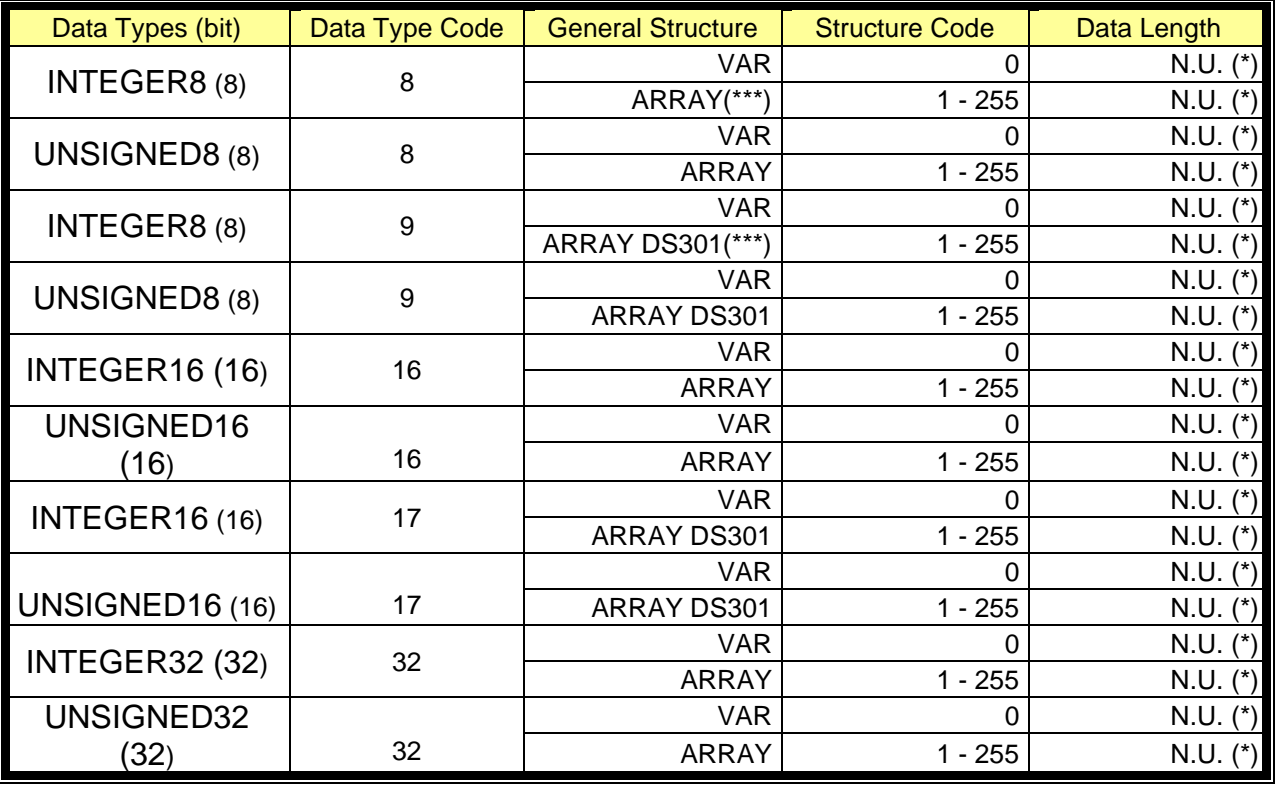

13 MU00201E00 V\_1.1

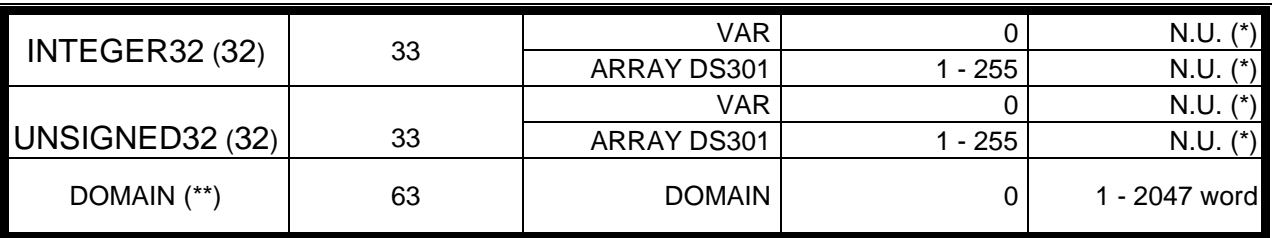

(\*) Not Used

(\*\*) DOMAIN Length is defined in size parameter

(\*\*\*) ARRAY: A multiple data filed object where each data field is a simple variable of the SAME basic data type e.g. array of UNSIGNED16 etc. Sub-index 0 is the first elements of the ARRAY data.

ARRAY DS301: A multiple data filed object where each data field is a simple variable of the SAME basic data type e.g. array of UNSIGNED16 etc. Sub-index 0 is of UNSIGNED8 and therefore not part of the ARRAY data.

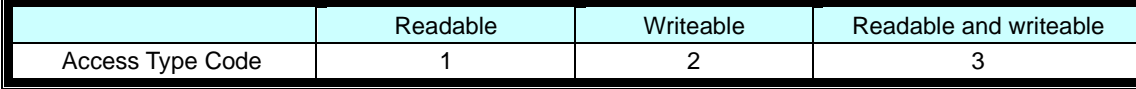

Object Features parameter is shared in three fields. In these fields are inserted the codes to define: General Structure, Data Type and Access Type.

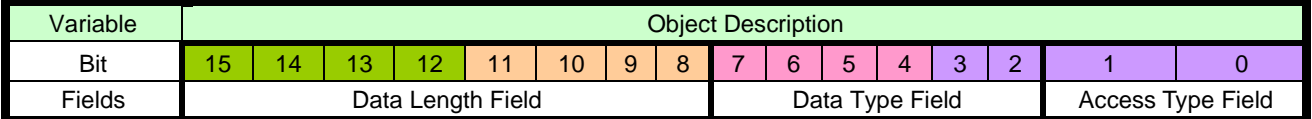

**new\_object** have a output parameter, it indicates the object building. In the following table are descripted the return values.

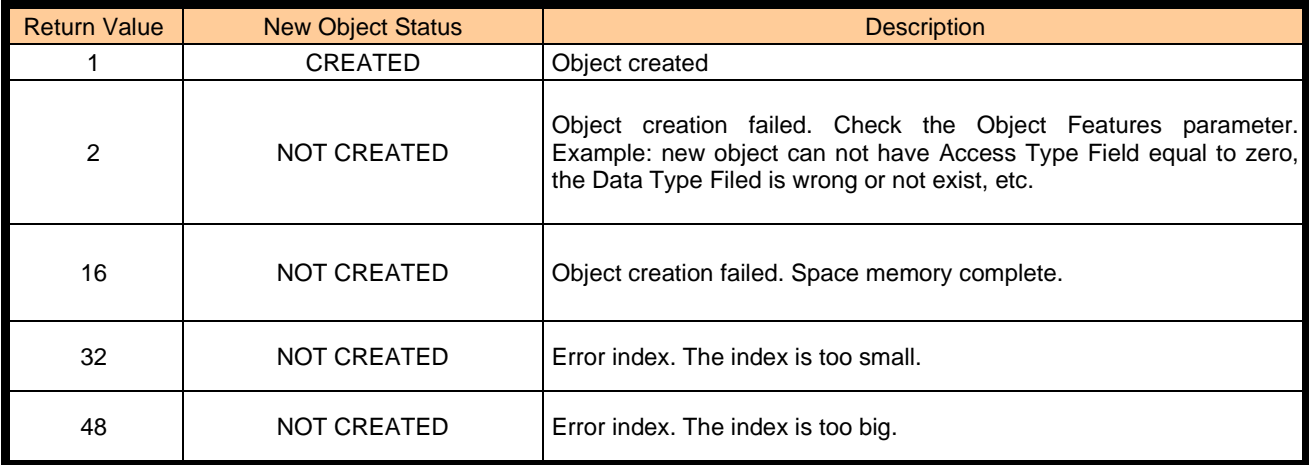

#### *New object example*

New object description:

- Readable and writeable;
- ARRAY;<br>- INTEGE
	-
	- INTEGER16,<br>10 array elem 10 array elements;
	- $\blacksquare$  Index 2020h;
	- Variable name Tab\_dati\_applicazione;

We obtain the codes for **new\_object** function from object description:

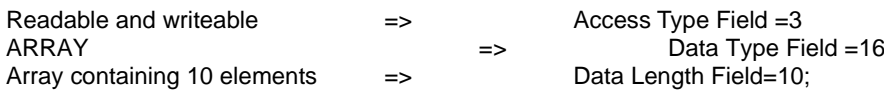

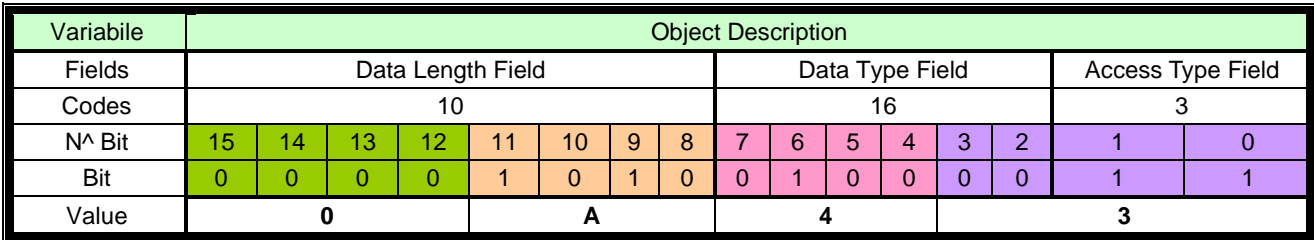

Object features = 0A43h; Variable length=0; Object index=2020h;

**new\_object** function will be defined in the following way:

Rest := **new\_object**(ADR(Tab\_dati\_applicazione),16#0A43,0,16#2020)

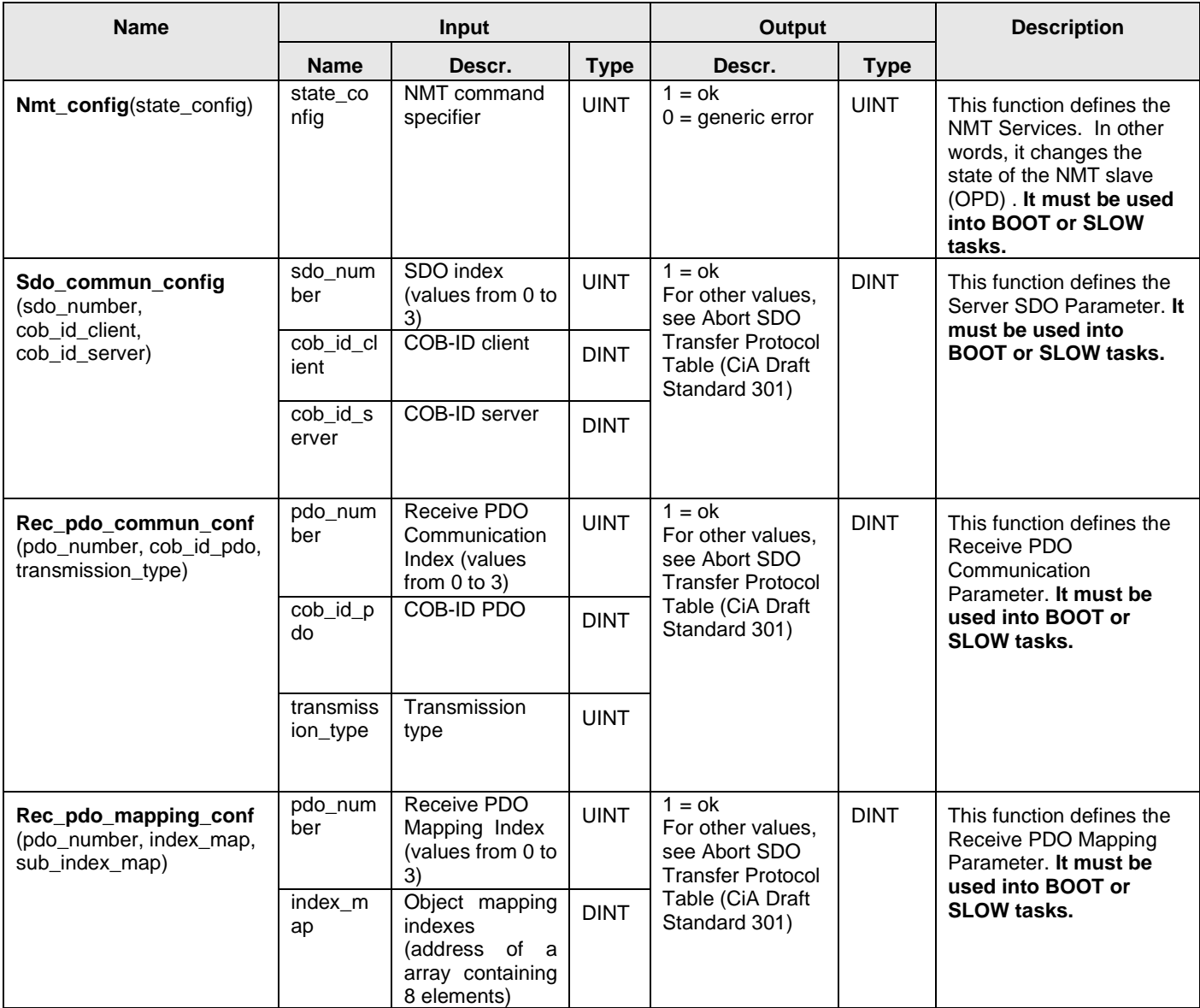

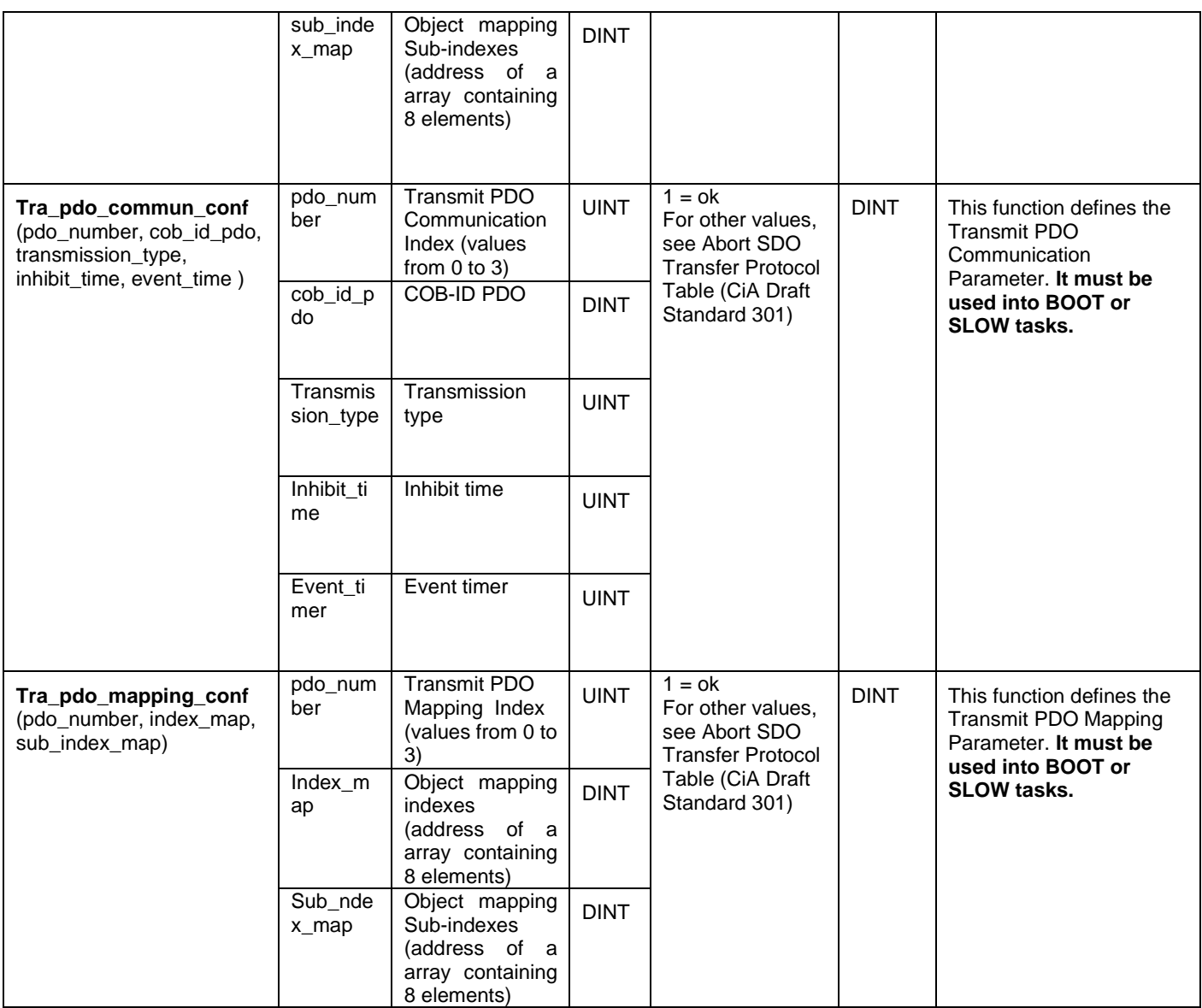

The functions in the table are used for Server SDO Parameter configuration, Receive PDO Communication Parameter configuration, Receive PDO Mapping Parameter configuration, Transmit PDO Communication Parameter configuration and Transmit PDO Mapping Parameter configuration from LogicLab. Moreover it is possible to manage NMT protocol to change the state of the NMT slave (OPD).

#### *State of the NMT Slave Configuration Example*

In order to change the state of the NMT Slave (OPD EXP) is introduced the **NMT\_config** function. The state is changed by the NMT command specifier of the NMT protocol (for more information, see CiA Draft Standard 301 protocol).

NMT Slave Configuration: NMT Slave (OPD EXP) in the OPERATIONAL State.

NMT Command Specifiers:

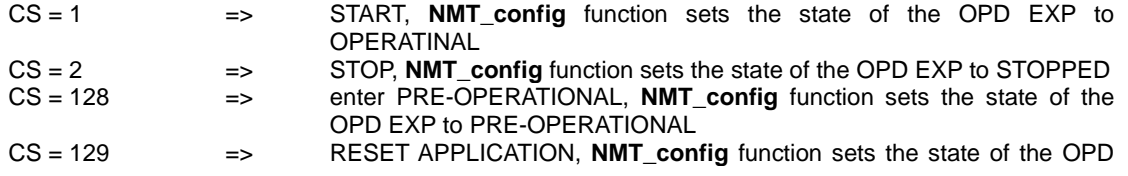

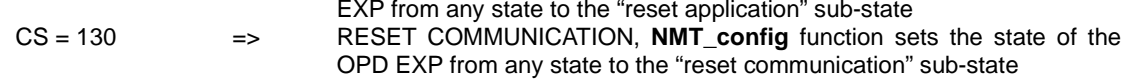

**NMT \_config** function will be defined in the following way:

 $Rest := NMT$  config(1)

#### *Server SDO Parameter Configuration Example*

In order to describe the SDOs used on the OPD EXP is introduced the **Sdo\_commun\_config** function. Server SDO Parameter Configuration:

2<sup>nd</sup> Server SDO parameter (1201 h object index) COB-ID Client->Server (rx) = 610 h COB-ID Server->Client  $(tx) = 590$  h

**Sdo\_commun\_config** function will be defined in the following way:

Rest := **Sdo\_commun\_config(**1, 16#0610, 16#0590**)**

#### *Transmit PDO Communication Parameter Configuration Example*

In order to set the TPDOs communication parameter used on the OPD EXP is introduced the **Tra\_pdo\_commun\_conf**  function.

Transmit PDO Communication Parameter Configuration:

3<sup>rd</sup> Transmit PDO Communication Parameter (1802 h object index)  $TPDO COB-ID = 210 h$ Transmission type = PDO is transmitted on an event time (code=FE h) Inhibit time  $=$  no inhibit time Event timer  $= 100$  ms

**Tra\_pdo\_commun\_conf** function will be defined in the following way:

Rest := **Tra\_pdo\_commun\_conf (**2, 16#0210, 16#00FE, 0, 16#0064**)**

#### *Transmit PDO Mapping Parameter Configuration Example*

In order to set the TPDOs mapping parameter used on the OPD EXP is introduced the **Tra\_pdo\_mapping\_conf**  function.

Transmit PDO Mapping Parameter Configuration:

4rd Transmit PDO Mapping Parameter (1A03 h object index)

Mapped objects of the Manufacturer Specific Profile Area (see lower table)

=> Speed reference object (index=201C h)

=> Speed reference object (index=201D h)

 $\Rightarrow$  4<sup>th</sup> element of the application area array (index=201E h, sub-index=4)

=> Logical output (index=201F h)

=> OPD status (index=2020 h)

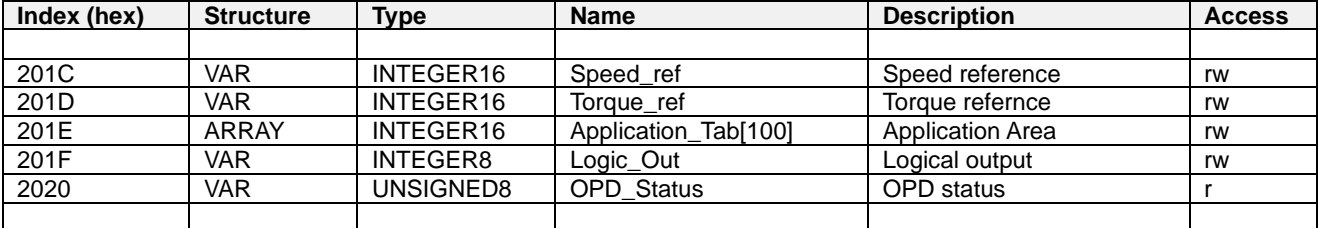

In LogicLab, we create two array containing 8 elements (PAY ATTENTION, the array must be declared as global variables): DINT index[8];

DINT sub\_index[8];

The arrays must be defined in this way:

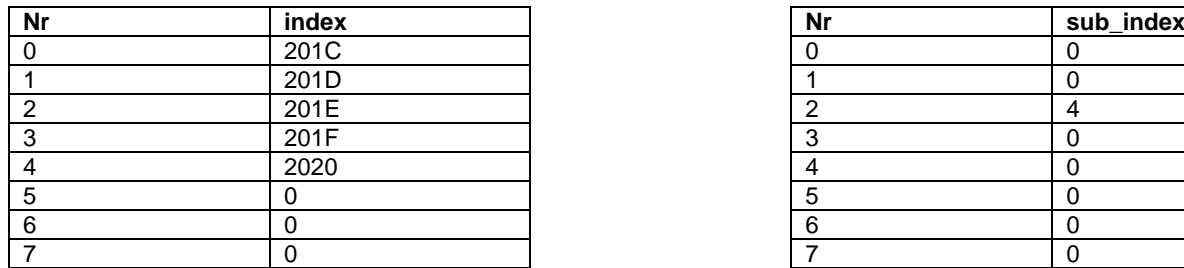

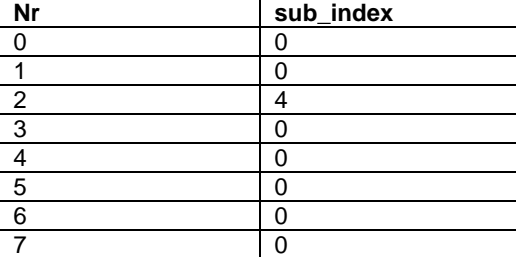

**Tra\_pdo\_ mapping \_conf** function will be defined in the following way:

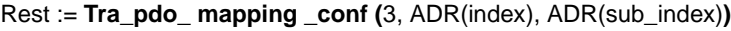

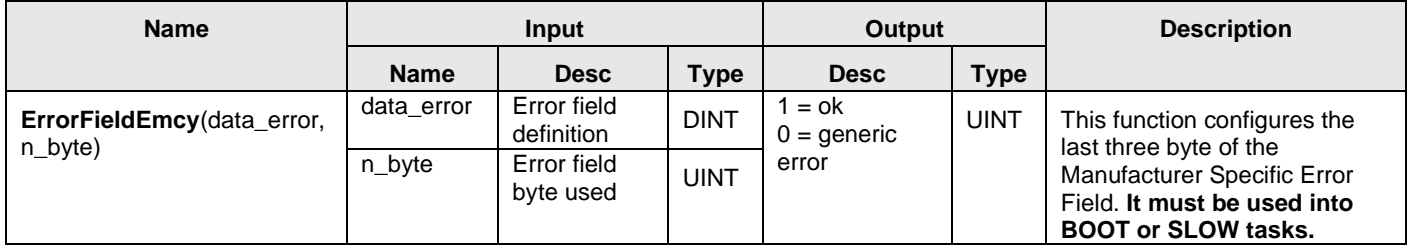

**ErrorFieldEmcy** function configures the last three byte of the Manufacturer Specific Error Field.

#### *Manufacturer Specific Error Field Configuration Example*

Manufacturer Specific Error Field Configuration: set 2 bytes with the code\_alarm value.

**ErrorFieldEmcy** function will be defined in the following way:

Rest := **ErrorFieldEmcy(**code\_alarm, 2**)**

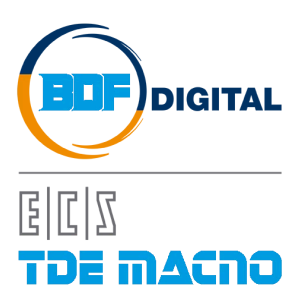

Via dell'Oreficeria, 41 36100 Vicenza - Italy Tel +39 0444 343555 Fax +39 0444 343509 www.bdfdigital.com